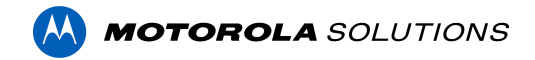

# **Access Control Manager TM 6.32.0.5 Release Notes**

Version 6.32.0.5 – Released Monday, May 2, 2022

# **Files Released**

## **Access Control Manager Physical Appliance Files**

● ACM-6.32.0.5-20220420-040353.upgrade

**Access Control Manager Virtual Appliance Files**

- ACM\_VM\_VMware\_6.32.0.5.zip
- ACM\_VM\_Hyper-V\_6.32.0.5.zip

## **Note**

**Upgrading from ACM version 6.26.0.32 or earlier will take longer to complete than usual due to a transaction database update.**

On an ENTERPRISE PLUS system with 5,000,000 stored transactions, the transaction update will add about 5 minutes to the usual upgrade time. With 150,000,000 stored transactions, the same system will take about 2 hours more than usual to upgrade.

ACM will not be accessible during this extended upgrade time, please plan accordingly.

## **Upgrade Path**

**NOTE**: ACM 6.32.0.5 is not compatible with previous versions to 6.14.20.2 of ACC/ACM Integration. The recommendation is to upgrade existing ACC/ACM integrations to current versions of ACM and ACC.

**NOTE**: ACM 6.32.0.5 is not compatible with versions of the Milestone VidProxy Services prior to 1.2.0.0. Download the latest version of Milestone VidProxy Services from [https://www.avigilon.com/software-downloads/.](https://www.avigilon.com/software-downloads/)

- 1. There is no direct upgrade path to ACM 6.32.0.5 from ACM 6.0.0. The system must first be upgraded to ACM 6.2.0 then to 6.32.0.5. Please refer to the 6.32.0.5 upgrade release notes for further information.
- 2. There is no direct upgrade path to ACM 6.2.0 from ACM 5.12.2. The ACM 5.12.2 system must first be upgraded to ACM 6.0.0 then to 6.2.0.

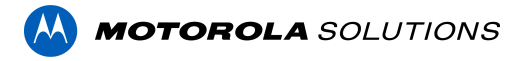

- 3. There is no direct upgrade path to ACM 5.12.0 SR2 from revisions prior to ACM 5.10.2. The system must first be upgraded to ACM 5.10.2 and then to 5.12.0 SR2.
- 4. There is no direct upgrade path to ACM 5.10.2 from revisions prior to ACM 5.6.0. The system must first be upgraded to ACM 5.6.0 and then to 5.10.2.
- 5. There is no direct upgrade path to ACM 5.6.0 from revisions prior to ACM 5.2.0. The system must first be upgraded to ACM 5.2.0 and then to 5.6.0.

# **ACM Upgrade Instructions**

**Perform a full backup (configuration and transactions) of the current version prior to applying this upgrade.**

- 1. Manual door modes set thru the UI or via global actions will be reverted to scheduled door modes following the upgrade
- 2. Replication must be disabled on all appliances prior to upgrade (Previous ACM upgrades required replication to be active to complete properly, this is not the case for ACM 6.32.0.5)
- 3. Upgrades are supported on ACM Professional (Dell OptiPlex XE2, XE3) ACM Enterprise (Dell PowerEdge R210, R220, R230 and R240) and Enterprise PLUS (Dell PowerEdge R330 and R340)
- 4. The appliance will be offline from clients and controllers for the duration of the process
- 5. Avoid running reports on the appliance for a few hours after the upgrade. The upgrade process will continue in the background performing a postgres reindex once the appliance is back online with clients and controllers
- 6. ACM Virtual, please take a snapshot and check the system to ensure storage is not over allocated before proceeding with the upgrade and have a minimum of 500GB disk free space
- 7. ACM Virtual instances should have VMNic1 and VMNic2 connected in the host prior to performing ACM 6.32.0.5 upgrade
- 8. Identity account may require inactivity timer set to indefinite for extended upgrade times to observe status without requiring to log in and observe logs under appliance
- 9. The upgrade instructions can be found in Access Control Manager (ACM) help menu
	- a. After logging in to Access Control Manager, click on "Appliance" under Setup and **Settings**
	- b. Go to the "Software Update tab" and select Help near the top right of the browser window
	- c. Search for the link labelled "updating appliance software" for ACM upgrade instructions
	- d. Follow the instructions to apply the ACM 6.32.0.5 upgrade
	- e. Wait for the system to reboot

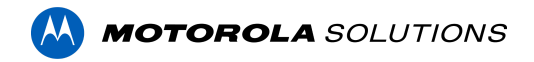

- f. After upgrade is complete, login to open ACM 6.32.0.5
- g. If the default password has never been changed, there will be a one-time prompt to change your default password.

# **ACM Virtual Appliance**

## **VMware**

● Importing ACM Virtual Appliance ACM\_VM\_VMware\_6.32.0.5.ova requires a minimum of vSphere version 6.5

## **Hyper-V**

• Using the ACM\_VM\_Hyper-V\_5.2\_V6.32.0\_master-disk1.vhdx disk requires a minimum of Windows Hyper-V Generation2 (Windows 10/Server v1809; Hyper-V Server 2019)

# **ACC/ACM Unification**

- With ACM 6.30 new delegations were added to support new REST routes. These REST routes are required for ACC / ACM Unification starting in ACC 7.14.8 with ACM 6.30.
- If the ACM Identity used to connect ACM to ACC has a custom role, the role must be updated to support the new REST delegations. Refer to the ACC/ACM Unification Guide for further information.

# **ACM with replication Upgrade Instructions for Peer-to-Peer (2 or more appliances without Hot Standby)**

- 1. For the ACM 6.32.0.5 upgrade on a replicated system, Avigilon recommends using the Admin account only to perform the upgrade.
- 2. For the ACM 6.32.0.5 upgrade on a peer-to-peer replicated system, disable the replication on all appliances.
- 3. Apply the software upgrade to all appliance in any order
- 4. Allow the upgrade on all appliances to complete and the appliances to reboot and come back online.
- 5. Accept the EULA for all appliances.
- 6. Re-enable replication on all appliances.

# **ACM with replication Upgrade Instructions for Hot Standby Auto Failover**

1. Perform a configuration and transactions backup of ACM 6.32.0.5 and save to secure location.

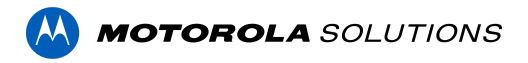

- 2. For the ACM 6.32.0.5 upgrade on a replicated system, Avigilon recommends using the Admin account only to perform the upgrade.
- 3. For the ACM 6.32.0.5 upgrade on a hot standby replicated system, manually failover to let the secondary appliance take over the session.
- 4. Disable replication on both appliances.
- 5. Apply the upgrade to the primary appliance and accept the EULA once it completes.
- 6. On the secondary appliance replication page, click "Fail back" and make sure the primary appliance takes over the session.
- 7. Upgrade the secondary appliance and accept the EULA once it completes.
- 8. Re-enable replication on both appliances.

# **ACM with replication Upgrade Instructions for 4 mixed peer to peer and Hot Standby**

- 1. Perform a configuration and transactions backup of ACM 6.32.0.5 and save to secure location.
- 2. Appliance 1 and 2 are peer to peer; appliances 3 and 4 are failover appliances monitoring 1 and 2 respectively.
- 3. On appliance 3 and 4, navigate to appliance replication page, click on take over button on appliance 3, 4. Make sure that appliance 3, 4 take over the control from appliance 1, 2 successfully. Observe that panels are online on appliance 3
- 4. Navigate to the appliance replication tab on each appliance. Uncheck enable replication and save the configuration on each appliance
- 5. Upload upgrade file to appliance 1 and 2. Apply the upgrade files on 1 and 2
- 6. Wait till upgrade finishes successfully on appliance 1 and 2. Accept the EULA.
- 7. Navigate to appliance 3 and 4's appliance replication tab, click on fail back button on appliance 3,4. Make sure appliance 1, 2 take the control back successfully (First try might not succeed, try multiple times). Observe that panels are online on appliance 1
- 8. Upload upgrade file to appliance 3 and 4. Apply the upgrade files on 3, 4
- 9. Wait till upgrade finishes successfully on appliance 3 and 4. Accept the EULA.
- 10. Navigate to appliance replication page on each appliance, check enable replication and save the configuration on each appliance

*NOTE: If you have a scenario where one Hot Standby is monitoring multiple appliances, you should upgrade each monitored appliance one at a time by using the Hot Standby in turns and update the Hot Standby last.*

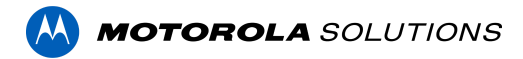

# **Changes**

#### **New Features**

- 1. Wireless locks license
	- A wireless locks license is required for every wireless lock connected to ACM when purchased from another vendor
- 2. Notification of transactions purge: helps with data storage legal requirements and prevents data loss
	- New event generated when the number of transactions stored is getting closer to the 'Max stored transactions' setting
	- Status indicator displayed in the dashboard
- 3. ACM EULA now with Motorola Solutions
- 4. Add support for an unlimited number of global actions and global linkages.
- 5. Stability, security & performance improvements

## **Fixed Issues**

- Corrected issue when moving a door to a group with non-priority policy resets the priority state of the door.
- Corrected issue when adding an external system with a blank name into a group makes the Groups page inaccessible.
- Corrected issue when deleting a schedule currently used by an ASSA ABLOY IP-Enabled door generates an "Unknown error".
- Corrected issue when deleting a token with an internal number and a PIN set to '0' doesn't remove it from the panel.
- Corrected issue when saving the appliance tab resets the password field.
- Corrected issue where a reset/download of the Mercury Security panel is required after connecting a PIM400 subpanel to initiate communication.
- Corrected issue where editing the active schedule or an ASSA ABLOY IP-Enabled lock makes the lock beep multiple times.
- Corrected issue where events generated by Bosch panels have an incorrect timestamp.
- Corrected issue where refreshing the identity page doesn't reload advanced search fields that were set.
- Corrected issue where restoring an ASSA ABLOY IP-Enabled lock ignores the door's custom schedule and always restores the primary door mode.
- Corrected issue where searching a role using the 'Not Equals' search operator doesn't work.

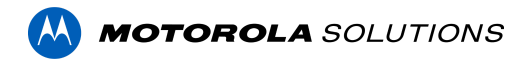

- Corrected issue where swiping the same card twice to an area where 2-person control is enabled breaks anti-passback and occupancy.
- Corrected issue where the operator is logged out after no activity has been detected in any of their open sessions (ACM tabs) for longer than the inactivity timer.
- Corrected issue where the user has insufficient rights to configure an external system for replicated appliances.
- Corrected issue where updating an identity's password with a REST call fails when "force password change" is active.
- Corrected issue where Virtual Stations "Panel time" is incorrect (1 hour offset).

## **ACM Known Issues**

● Issue: ACM-ACC Unification performance

Description: ACM-ACC unification may experience performance issues when connecting a large number of ACC sites to a single ACM with many objects.

Affected Version: Anything prior to ACM 6.30 & ACC 7.14.8

Workaround: Connect with your Sales Engineer to better understand expectations and optimize your configuration for best results.

Status: Significant performance improvements with ACC 7.14.8 & ACM 6.30. See *[ACC](https://help.avigilon.com/acc-acm/en/ACC_ACM_NI/Introduction.htm)™ and ACM™ [Unification Guide](https://help.avigilon.com/acc-acm/en/ACC_ACM_NI/Introduction.htm)* for more details.

## **Firmware Included**

#### **Controller Firmware:**

- **● HID VertX V1000/V2000**
	- o rcp-update-1.8.2.4
- **● Mercury Security**
	- o EP1501-VER-1-29-1-0633.crc
	- o EP1501-VER-1-29-2-0634.crc
	- o EP1502-VER-1-29-1-0633.crc
	- o EP1502-VER-1-29-2-0634.crc
	- o EP2500-VER-1-29-1-0633.crc
	- o LP1501-VER-1-29-6-0654.crc
	- o LP1501-VER-1-30-2-0665.crc
	- o LP1502-VER-1-29-6-0654.crc
	- o LP1502-VER-1-30-2-0665.crc
	- o LP2500-VER-1-29-6-0654.crc

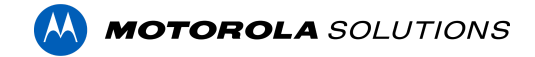

- o LP2500-VER-1-30-2-0665.crc
- o LP4500-VER-1-29-7-0658.crc (LP4502)
- o LP4500-VER-1-30-2-0665.crc (LP4502)
- o LP4502SBD BootCodeUpdater Pkg 00 01 10 #10.crc
- o M5IC-VER-1-27-5.crc
- o M5IC-VER-1-29-2-0635.crc
- o MI-RS4-VER-1-29-1-0633.crc
- o MSICS-VER-1-27-5.crc
- o MSICS-VER-1-29-1-0633.crc
- o pivCLASS-Embedded-Auth-Removal\_Pkg\_01\_00\_00\_#14.crc
- o pivCLASS-Embedded-Auth\_Pkg\_05\_10\_27\_#145.crc
- o Scp2-AES-VER-3-120.crc
- o Scp2-VER-3-120.crc
- o ScpC-AES-VER-3-120.crc
- o ScpC-VER-3-120.crc
- o ScpE-AES-VER-3-120.crc
- o ScpE-VER-3-120.crc

#### **Sub-Panel Firmware:**

- **● Mercury Security**
	- o M5-16DO-APPL-VER-1-32-2.aax
	- o M5-16DOR-APPL-VER-1-32-2.aax
	- o M5-20IN-APPL-VER-1-32-2.aax
	- o M5-20IN-APPL-VER-1-32-3.aax
	- o M5-2K-APPL-VER-1-57-12.aax
	- o M5-2K\_APPL-VER-1-57-6.aax
	- o m5-2k\_appl\_1\_58\_4.aax
	- o M5-2RP-APPL-VER-1-57-12.aax
	- o M5-2RP-APPL-VER-1-58-6.aax
	- o  $m5-2rp$  appl 1 59 0.aax
	- o M5-2SRP-APPL-VER-1-57-12.aax
	- o M5-2SRP-APPL-VER-1-58-6.aax
	- $o$  m5-2srp appl 1 59 0.aax
	- o M5-8RP-APPL-VER-1-57-15.aax
	- o M5-8RP-APPL-VER-1-57-9.aax
	- o m5-8rp\_appl\_1\_58\_4.aax
	- o MI-RS4-APPL-VER-1-57-6.aax
	- o MR16IN-APPL-VER-3-20-4.aax
	- o MR16IN-APPL-VER-3-21-12.aax
	- o MR16IN-SER2-APPL-VER-1-32-2.aax
	- o MR16OUT-APPL-VER-3-21-12.aax
	- o MR16OUT-SER2-APPL-VER-1-32-2.aax
	- o MR50-APPL-VER-3-20-4.aax
	- o MR50-APPL-VER-3-21-12.aax

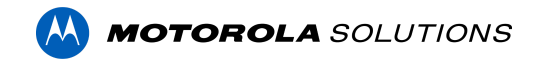

- o MR50-SER2-APPL-VER-1-53-15.aax
- o MR50-SER2-APPL-VER-1-54-4.aax
- o MR51E-SER2-APPL-VER-1-8-14.aax
- o MR51E-SER2-APPL-VER-1-8-4.aax
- o MR52-APPL-VER-3-20-4.aax
- o MR52-APPL-VER-3-21-12.aax
- o MR52-SER1-APPL-VER-1-11.aax
- o MR52-SER2-APPL-VER-1-58-11.aax
- o MR52-SER2-APPL-VER-1-59.0.aax
- o MR62E-APPL-VER-3-21-12.aax
- o MRDT-APPL-VER-1-63-0.aax
- o MRDT-APPL-VER-1-63-4.aax
- o MRDT-APPL-VER-1-63-8.aax
- o MS-ACS-APPL-VER-1-0-5.aax
- o MS-ACS-APPL-VER-1-0-6.aax
- o MS-ACS-APPL-VER-1-00-10.aax
- o MS-I8S-APPL-VER-1-0-1.aax
- o MS-R8S-APPL-VER-1-0-2.aax
- o MS-R8S\_APPL-VER-1-0-1.aax